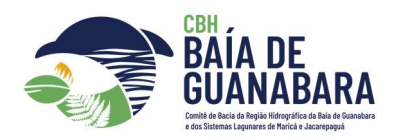

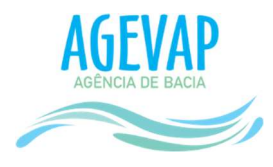

#### Rio de Janeiro, 10 de novembro de 2023

Autoria:

Paula Pimentel Lomanto – Especialista em Recursos Hídricos

Elias Inacia Rangel – Estagiário Técnico

Assunto: Nota Explicativa sobre a construção da tabela de densidade demográfica da Região Hidrográfica V (RH-V) com os resultados preliminares do Censo 2022 (IBGE, 2022)

#### 1. Introdução

A planilha elaborada tem a finalidade de quantificar a população que ocupa a Região Hidrográfica V nos níveis macro e micro de diagnóstico, ou seja, em toda Região Hidrográfica V e em sua divisão por subcomitês. Deve-se considerar primeiramente que o número de habitantes de uma região, juntamente com a densidade demográfica, pode ser usado como um indicador de análise social, pois é através dele que podemos ponderar quantas pessoas são impactadas ambientalmente naquele local. Dessa maneira, pode-se pensar na melhor forma de se trabalhar a Região Hidrográfica considerando a população que ali reside.

#### 2. Metodologia

A confecção da planilha se deu a partir da extração dos dados preliminares do Censo 2022 disponíveis na base de dados do SIDRA-IBGE, essa informação preliminar se encontra em nível macro (municípios), não havendo dados atualizados por bairros ou setor censitários até o presente momento.

Por falta de dados que trariam mais precisão para os cálculos, uma vez que a Região Hidrográfica é composta por 17 municípios da Região Metropolitana do Rio de Janeiro, sendo a divisão territorial por subcomitê um recorte fragmentado, torna-se necessário criar uma estimativa populacional adequada para a realidade do CBH-BG, que pode

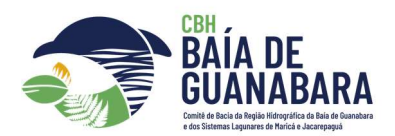

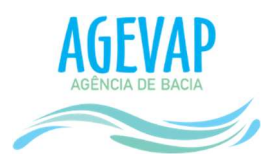

ser expressada em uma razão matemática como um número percentual e proporcional a ocupação territorial.

Desta forma, se fez necessário baixar um shapefile de todos os municípios que compõem o Estado do Rio de Janeiro, também na base de dados do IBGE, com a finalidade de coletar os dados de área total dos municípios que compõem a Região Hidrográfica V. Um ponto importante no quesito área se dá na necessidade comparar a área total do município analisado e a área que ele de fato ocupa dentro da Região Hidrográfica, considerando que alguns municípios estão inseridos de maneira integral e outros de forma parcial nessa região.

Em seguida, é necessário comparar o recorte em shapefile da Região Hidrográfica V, disponível no site do CBH-BG (Sistema SIGA-BG) com o shapefile de municípios do Estado do Rio de Janeiro do IBGE, com a finalidade de conferir a área que cada município de fato ocupa dentro do RH-V, considerando a expressão dessas áreas em três unidades de medidas diferentes (km², m² e ha). Para calcular essas unidades de medidas, dentro do software Qgis, a partir da tabela de atributos é selecionada a opção de editar tabela e é criado um novo campo (coluna) para cada unidade de medida com auxílio da ferramenta calculadora de campo. Ao trabalhar com coordenadas planas em UTM o cálculo de área inicial já se encontra na unidade de medida m².

Desta forma, primeiro executa-se o cálculo de área dentro do Qgis em metros quadrados (m²) e a partir deste valor, para conseguir a unidade de medida em km², é necessário pegar valor da área e dividir por 1.000.000 (um milhão).

Ex: Área em m²

 $\overline{\phantom{a}}$ 

1000000

Já para solicitar o cálculo da área em (ha), é necessário utilizar a área em m<sup>2</sup> e dividir por 10000 (dez mil).

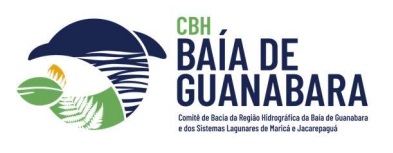

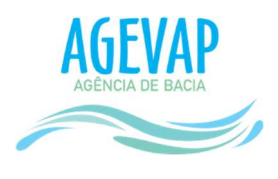

Ex: Área em ha²

 $\overline{\phantom{a}}$  ,  $\overline{\phantom{a}}$  ,  $\overline{\phantom{a}}$ 

### 10000

Em seguida, já com as áreas calculadas e o número de habitantes por municípios atualizado, inicia-se os cálculos das populações que efetivamente ocupam a RH-V.

Na etapa 01, que se refere a primeira aba da planilha, as colunas estão divididas da seguinte forma: "Municípios da Região Hidrográfica V"; "Número de habitantes segundo o Censo 2022"; "Área total municipal em km²/m²/ha" (referente a área real do município dentro do território do Estado do Rio de Janeiro; "Área municipal inserida dentro da RH-V" (referente a área desses municípios dentro da RH-V, ou seja, se são integrais ou parciais), foi elaborada uma coluna "sem aproximação" e uma coluna "com aproximação", que levam em consideração pequenas diferenças percentuais de recorte no QGIS já que que diversos municípios são considerados como integralmente localizados na RH-V, essas diferenças de recorte se dão pela diferença sutil entre bordas dos shapefiles que foram usados para fazer interseções de áreas; "População total do município dentro da RH-V"; e por último, uma coluna com os "Dados populacionais".

Ainda na primeira etapa, os cálculos de habitantes foram feitos no seguinte formato: População total do município multiplicada pela área que o município ocupa dentro da RH-V e dividimos pela área total do município (Estado do Rio de Janeiro)

Habitantes por área:

Ex: Pop total municipal X Área do Município dentro da RH-V (km²)

\_\_\_\_\_\_\_\_\_\_\_\_\_\_\_\_\_\_\_\_\_\_\_\_\_\_\_\_\_\_\_\_\_\_\_\_\_\_\_\_\_\_\_\_\_\_\_\_\_\_\_

Área total do município (km²)

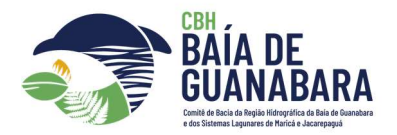

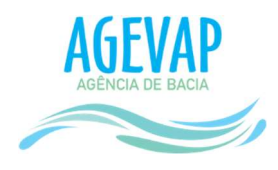

Densidade demográfica:

A densidade demográfica ou densidade populacional, pode ser compreendida como a distribuição dos habitantes dentro de uma área específica, assim, é possível medir a relação da população absoluta e a extensão territorial. Para a confecção desse cálculo, utiliza-se o número de habitantes total por município da RH-V e divide-se pela área total do município.

Ex: Número de habitantes por município (total)

 $\overline{\phantom{a}}$  , and the state of the state of the state of the state of the state of the state of the state of the state of the state of the state of the state of the state of the state of the state of the state of the stat

Área municipal (total)

Com o resultado da densidade demográfica obtido, foi feito o cálculo de população proporcional para a área de ocupação dos municípios na RH-V.

Ex: Densidade demográfica X área do município dentro da RH-V

Já na etapa 02, que se refere a segunda aba da planilha, foram feitos os cálculos de habitantes por subcomitê e suas respectivas áreas de ocupação na RH-V, com as seguintes orientações: para conseguir calcular o número de habitantes foi considerado os recortes em shapefile da RH-V e dos Subcomitês considerando suas áreas de ocupação. Em seguida, considerando a densidade demográfica dessas áreas obtémse o número de habitantes de forma semelhante ao realizado anteriormente. Foram realizados cálculos para a identificação de erros, que se justificam pela diferença de recortes apontada anteriormente. Desta forma, o erro percentual final foi de 0,04%.

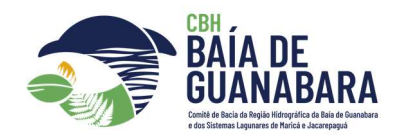

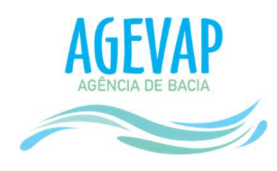

## 3. Conclusão:

Os cálculos estão consolidados em uma planilha (Anexo I e II) elaborada com auxílio de ferramentas de SIG e a partir dos dados preliminares do Censo 2022 (IBGE). Devese atentar que há municípios que estão inseridos integralmente na RH-V enquanto outros estão parcialmente localizados na mesma, bem como o recorte por subcomitês que fragmenta ainda mais os cálculos executados. Na ocasião futura da publicidade de dados integrais do Censo 2022, como a disponibilidade de dados de setores censitários, novos cálculos mais precisos poderão ser feitos.

### 4. Referências Bibliográficas

IBGE, INSTITUTO BRASILEIRO DE GEOGRAFIA E ESTATÍSTICA. Censo demográfico, 2022: resultados preliminares - Rio de Janeiro, Rio de Janeiro, 2023. Disponível em: https://sidra.ibge.gov.br/tabela/4714

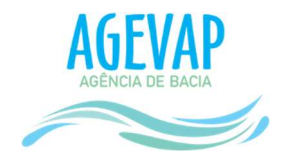

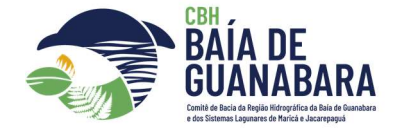

# ANEXO I – Planilha de cálculo populacional da RH-V

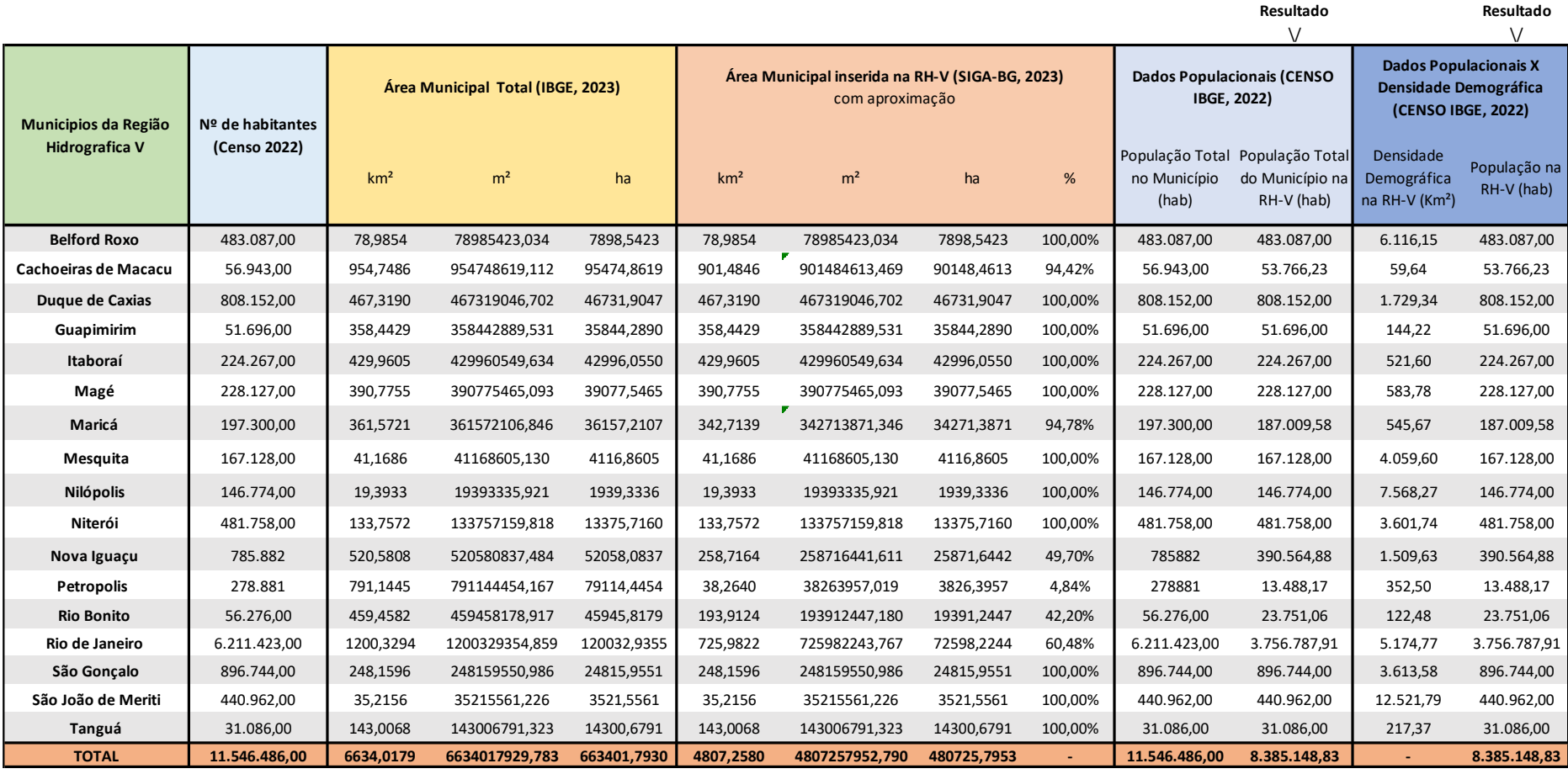

População do Estado RJ População da RH-V % 16.054.524,00

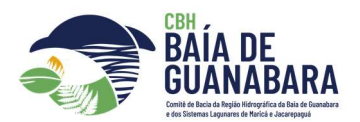

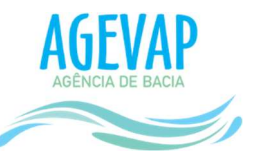

# ANEXO II – Planilha de cálculo populacional dos Subcomitês da RH-V

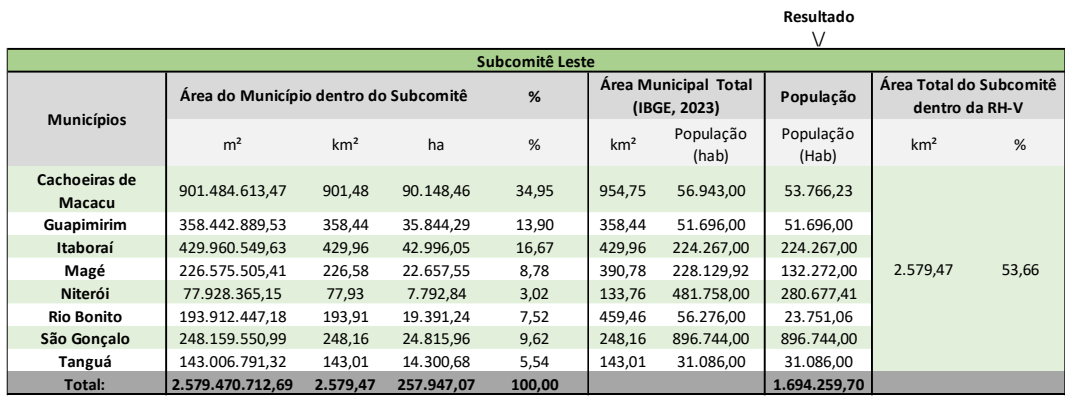

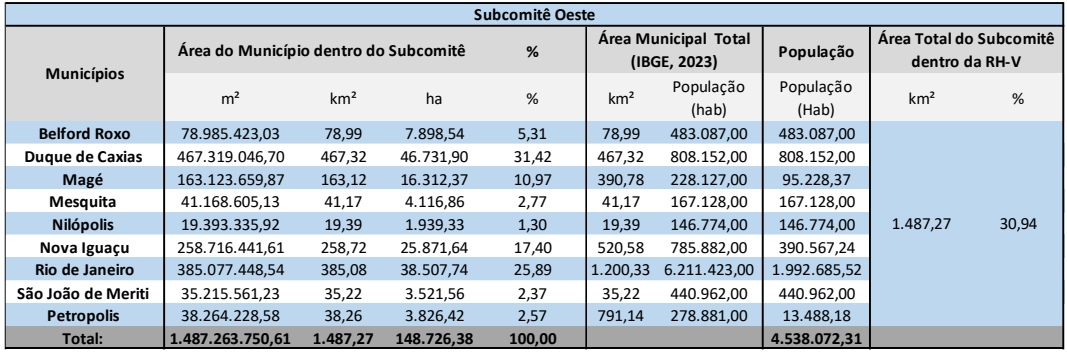

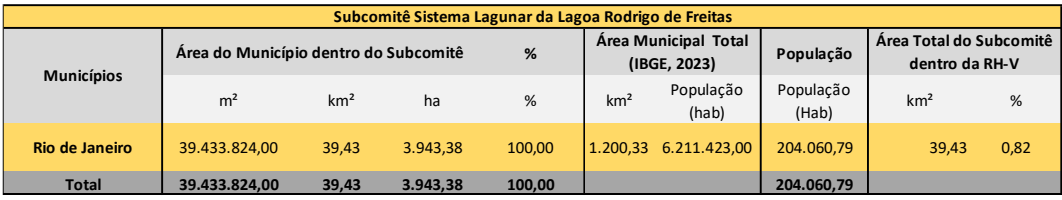

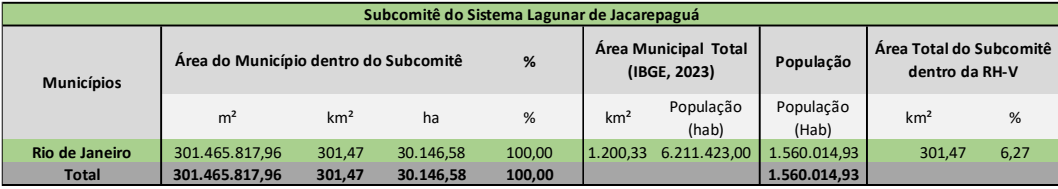

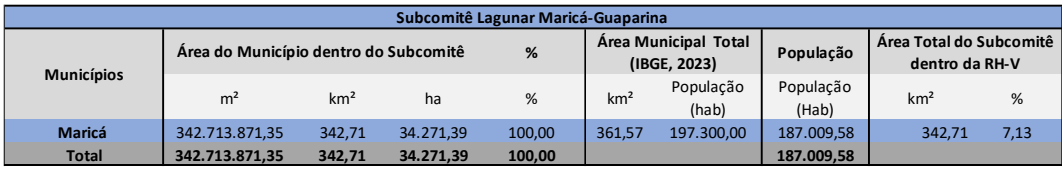

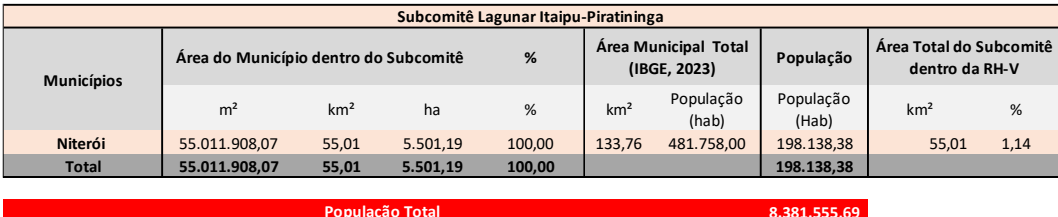